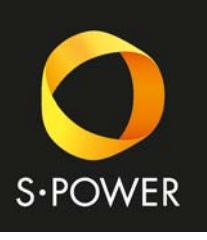

## **Sluneční energie pro vaši budoucnost**

## Připojení střídačů Goodwe k síti Wi‐Fi

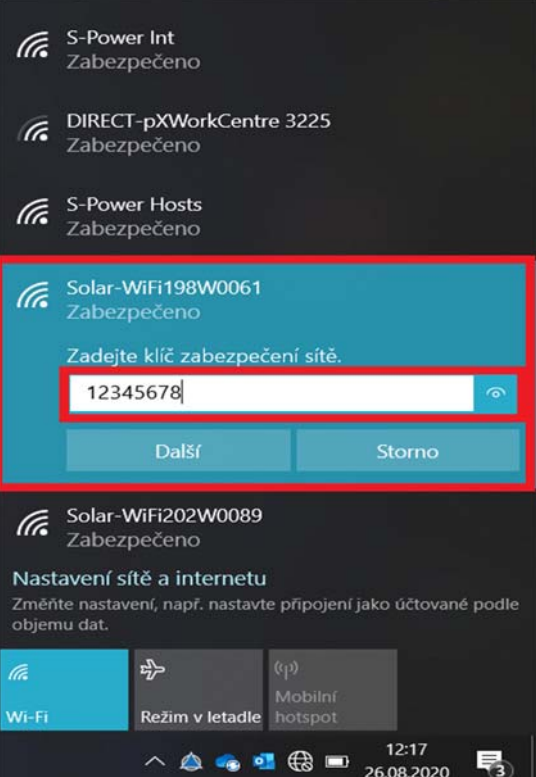

Otevřete nastavení Wi‐Fi ve vašem počítači nebo chytrém telefonu Vyhledejte síť s názvem Solar‐WiFi a připojte se Klíč k síti je nastaven výchozí 12345678

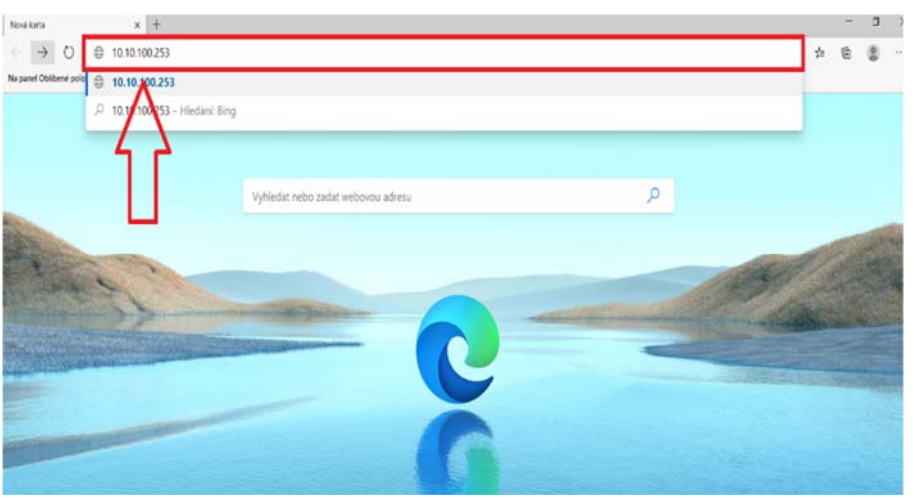

Otevřete internetový prohlížeč Do vyhledávání zadejte adresu 10.10.100.253

**S-POWER Energies, s.r.o. Tělovýchovná 1076, 155 00 Praha – Řeporyje** 

**Tel.: +420 222 701 258 E-mail: info@s-power.cz**

 $1/3$ 

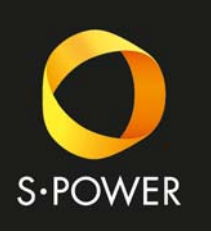

## **Sluneční energie pro vaši budoucnost**

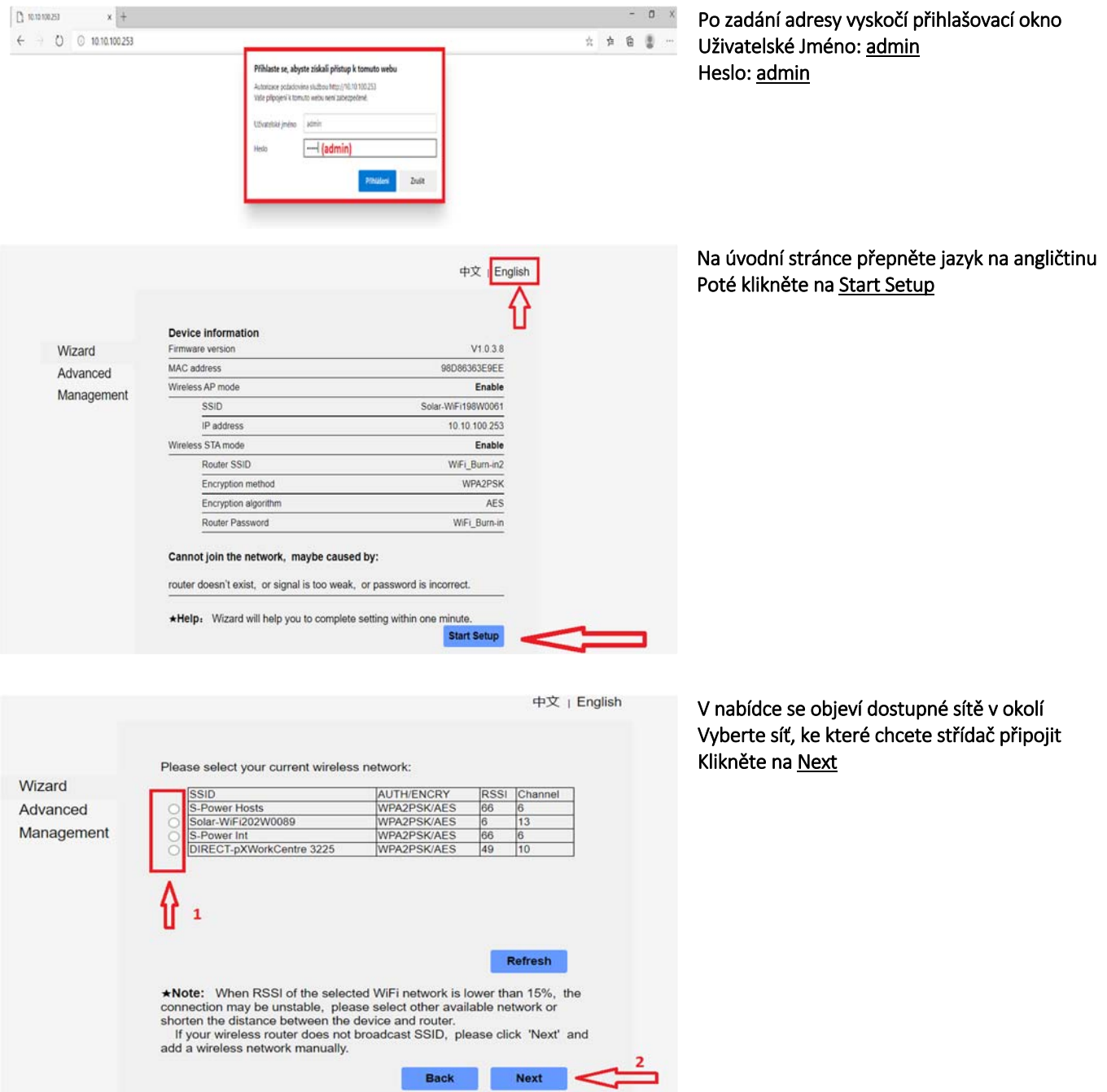

**Tel.: +420 222 701 258 E-mail: info@s-power.cz**

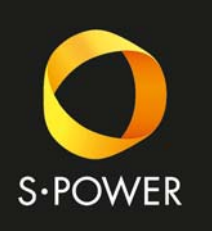

## **Sluneční energie pro vaši budoucnost**

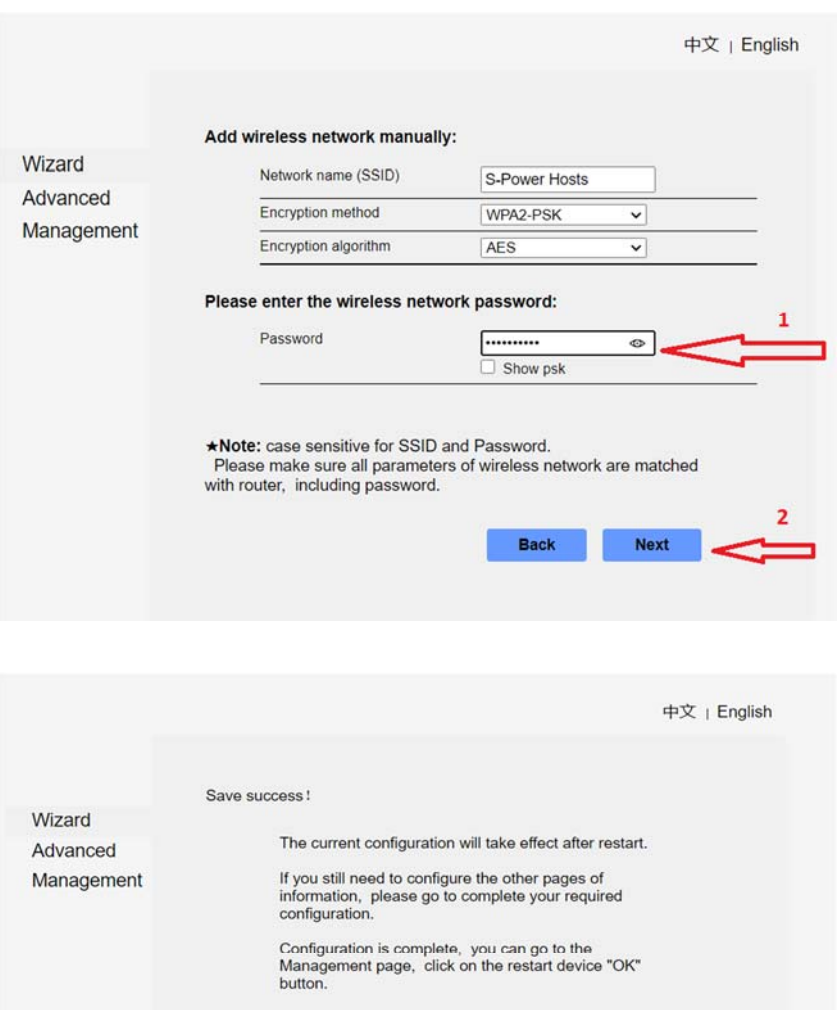

Confirm to complete? Back Complete Zadejte heslo sítě, ke které chcete střídač připojit Klikněte na Next

Po zápisu dat se Solar‐WiFi restartuje a je hotovo

3 / 3